## **Cisco Webex Meetings**

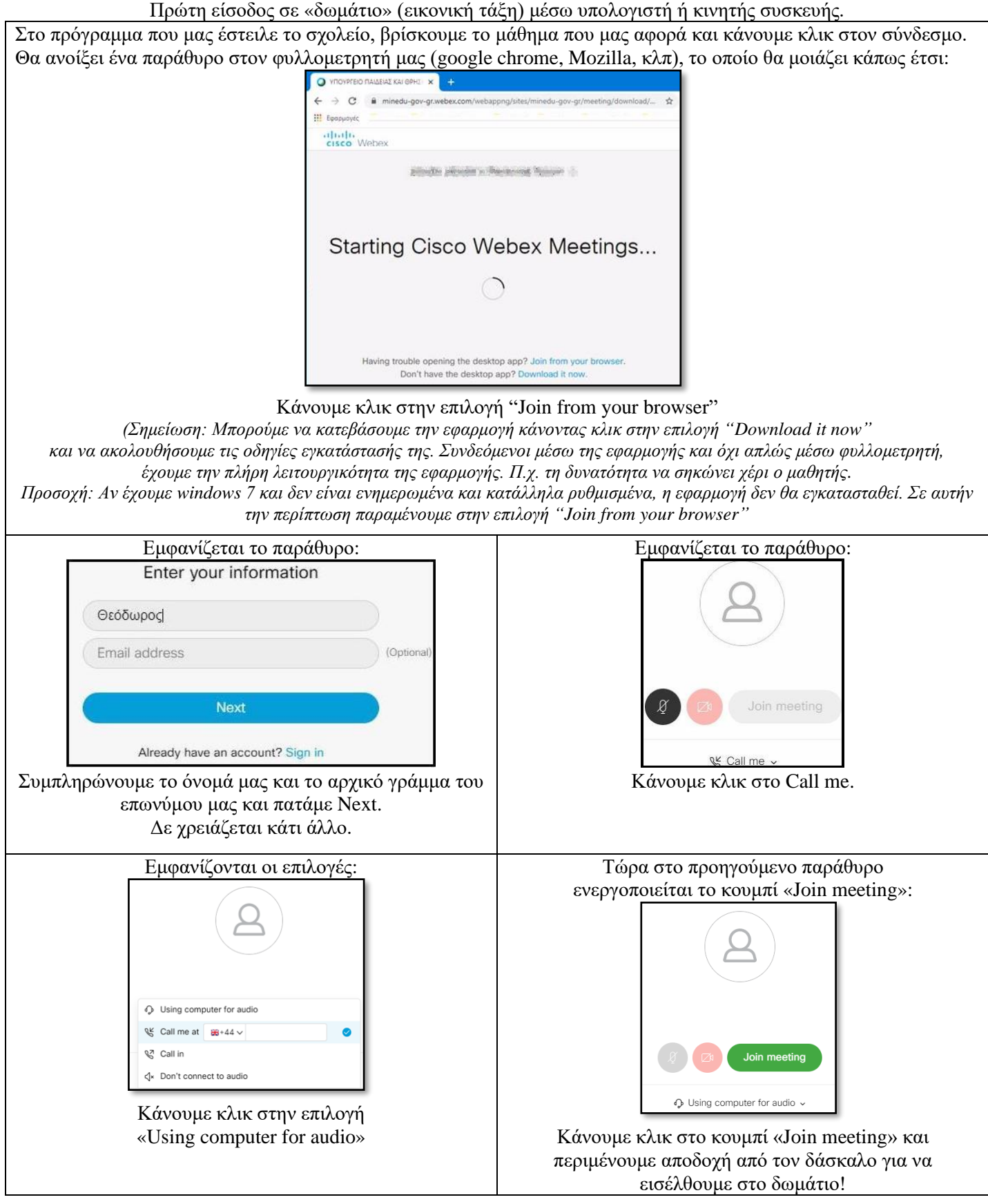

Σε περίπτωση που θέλουμε να συνδεθούμε μέσω κινητής συσκευής (τηλέφωνο, τάμπλετ) τότε έχουμε κατεβάσει κι εγκαταστήσει ήδη την εφαρμογή (cisco webex meetings). Σε αυτήν την περίπτωση μας βολεύει να χρησιμοποιούμε τον 9ψήφιο κωδικό σύνδεσης που βρίσκεται δίπλα σε κάθε μάθημα. Προσοχή: Επιλέγουμε **Join Meeting** και όχι Start Meeting (το Start Meeting είναι για τον δάσκαλο, ο οποίος ξεκινάει την τηλεδιάσκεψη).